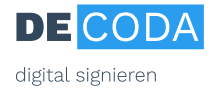

# **Anleitung Folgekartenantrag**

Ihre D-TRUST-Signaturkarte hat eine befristete Gültigkeit. Bevor die Karte abläuft, sollten Sie rechtzeitig eine Folgekarte beantragen. Sechs Wochen vor Ablauf der Karte erhalten Sie dafür eine Erinnerungsmail an Ihre bei D-TRUST hinterlegte E-Mail-Adresse (bitte ggf. auch im Spam-Ordner nachsehen).

Im Gegensatz zur Erstkarte müssen Sie sich für die Folgekarte nicht erneut bei einer IHK oder per PostIdent-Verfahren identifizieren lassen. Stattdessen können Sie den Folgekartenantrag direkt bei D-TRUST stellen, vorausgesetzt:

- Ihr Nachname hat sich gegenüber der Vorgängerkarte nicht geändert.
- Seit Ablauf Ihrer Vorgängerkarte sind maximal 6 Monate vergangen.

Sollte eine von beiden Voraussetzungen nicht erfüllt sein, beantragen Sie bitte eine neue Karte per Erstantrag mit erneuter Identifizierung per PostIdent-Verfahren oder bei der IHK.

#### **Folgekartenantrag**

Zur Beantragung der Folgekarte bieten wir Ihnen verschiedene Verfahren an: Wir empfehlen Ihnen hierbei den Online-Antrag: Die Online-Antragsmaske wird mit Ihren persönlichen Daten vorausgefüllt, ein postalischer Versand des Antrags entfällt, die Bearbeitung des Antrags geht schneller und Sie bekommen früher Ihre Folgekarte. Die Online-Antragsverfahren können Sie nutzen, wenn

- Ihre Zertifikatsdaten sich nicht geändert haben (z.B. Firmenname, E-Mail-Adresse)
- Ihr bei der Antragstellung der vorigen Karte vorgelegtes Ausweisdokument noch nicht abgelaufen ist.

Bitte wählen Sie Ihr Antragsverfahren aus:

## **Option I: Online-Antrag mit SMS-TAN**

Bitte rufen Sie diesen Link auf [https://my.d](https://my.d-trust.net/antrag/zertfolge)[trust.net/antrag/zertfolge.](https://my.d-trust.net/antrag/zertfolge) Es erscheint folgendes Fenster, das Sie bitte mit Ihrem Namen und der ID Ihrer jetzigen Karte befüllen:

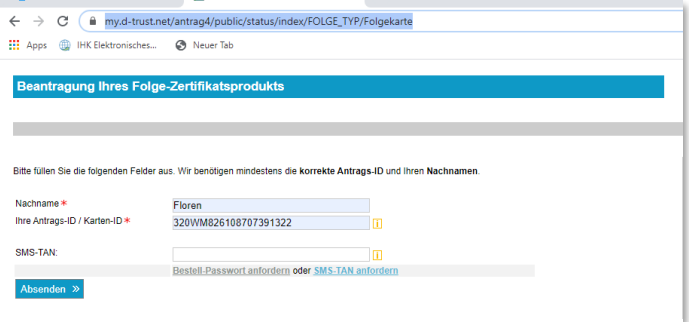

Klicken Sie auf den Link "SMS-TAN" anfordern. Sofern Sie bei uns für das SMS-TAN-Verfahren gemeldet sind, erhalten Sie nach wenigen Augenblicken Ihre Transaktionsnummer als Zahlencode zugeschickt.

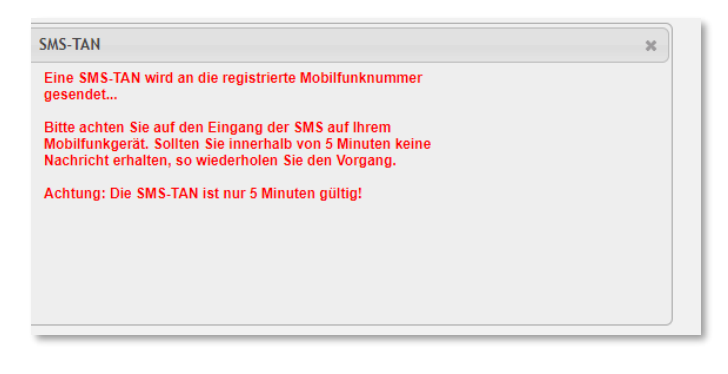

Diese Zahlenfolge geben Sie bitte unter dem o.g. Fenster im Feld "SMS-TAN" ein und klicken auf den Button "Absenden".

Füllen Sie anschließend das Antragsformular aus und übersenden es online.

Sofern Sie noch nicht bei D-TRUST für das SMS-TAN-Verfahren registriert sind, können Sie das hier nachholen: [https://my.d-trust.net/sms](https://my.d-trust.net/sms-tan)[tan](https://my.d-trust.net/sms-tan)

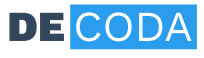

digital signieren

### **Option II: Online-Antrag mit Bestellpasswort**

Bitte rufen Sie diesen Link auf [https://my.d](https://my.d-trust.net/antrag/zertfolge)[trust.net/antrag/zertfolge.](https://my.d-trust.net/antrag/zertfolge) Es erscheint folgendes Fenster, das Sie bitte mit Ihrem Namen und der ID Ihrer jetzigen Karte befüllen:

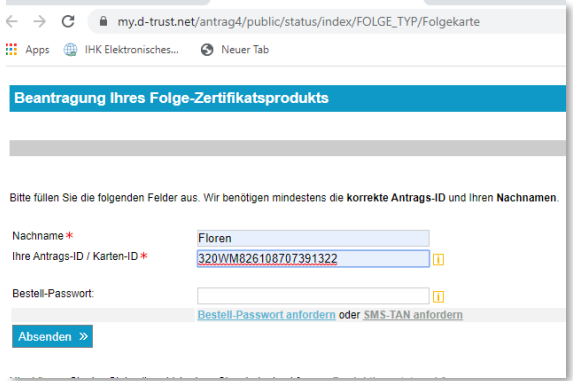

Klicken Sie hier bitte unter dem Feld "Bestellpasswort" auf den Link "Bestellpasswort anfordern". Folgen Sie den Anleitungen und wählen Sie aus, an welche bei uns hinterlegte Adresse das Bestellpasswort geschickt werden soll.

Das Bestellpasswort wird Ihnen innerhalb weniger Tage an die ausgewählte postalische Adresse geschickt. Wenn Sie es erhalten haben, rufen Sie bitte diesen Link erneut auf [https://my.d-trust.net/antrag/zertfolge,](https://my.d-trust.net/antrag/zertfolge) geben Ihren Namen, die ID Ihrer jetzigen Karte ein und Ihr Bestellpasswort ein und klicken dann auf den Button "Absenden".

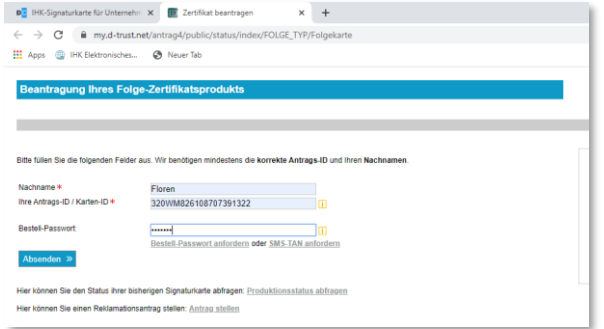

Füllen Sie anschließend das Antragsformular aus und übersenden es online.

### **Option III: Papier-Antragstellung**

Rufen Sie diesen Link auf [https://my.d](https://my.d-trust.net/antrag/zertfolge)[trust.net/antrag/zertfolge](https://my.d-trust.net/antrag/zertfolge) und geben Ihren Namen und die ID Ihrer jetzigen Karte ein. Das Feld "Bestellpasswort" lassen Sie leer und klicken direkt auf den Button "Absenden".

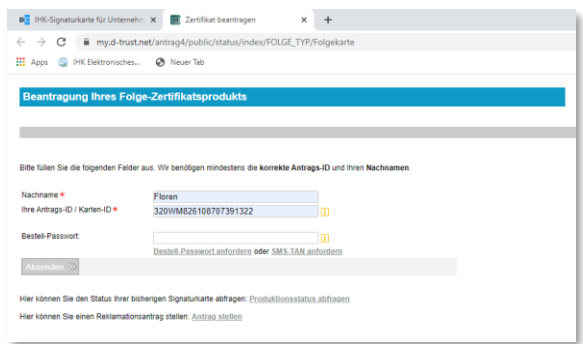

Füllen Sie das Antragsformular aus. Im Feld "Zertifikat" können Sie markieren, welche Daten ggf. geändert werden sollen:

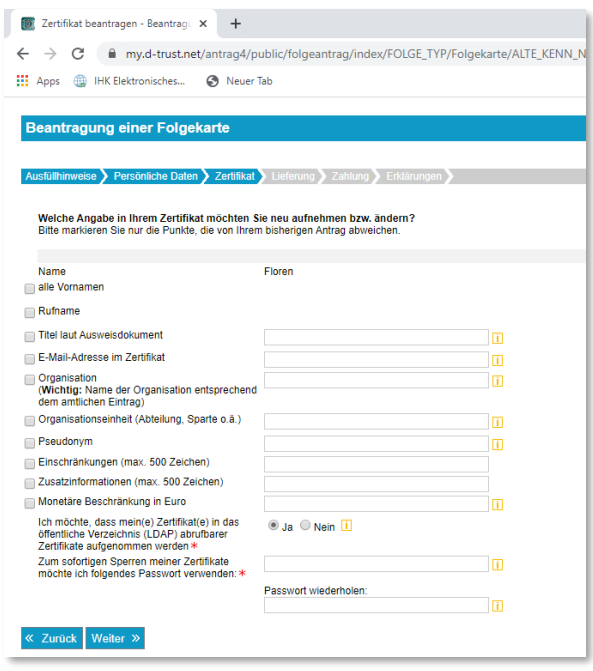

Anschließend drucken Sie den Antrag aus und unterschreiben ihn. Zusätzlich fügen Sie bitte eine Kopie Ihres Ausweises bei sowie ggf. Nachweis bei Änderungen der Firmenzugehörigkeit o.ä. Die kompletten Antragsunterlagen senden Sie im Original an folgende Adresse: Bundesdruckerei GmbH, c/o D-TRUST GmbH, Kommandantenstraße 15, 10969 Berlin.

DE-CODA GmbH, Dezember 2020